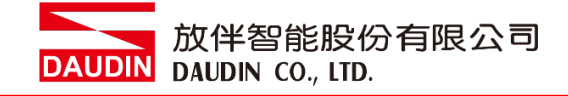

#### 2211TW V2.0.0

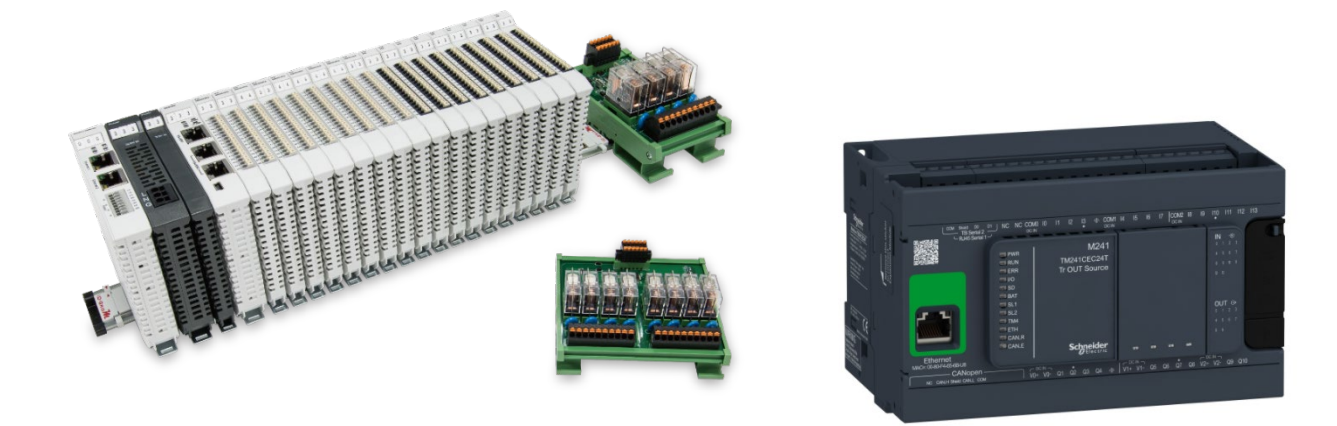

# iロ・GRID**M** 與Schneider PLC **Modbus TCP** 連線操作手冊

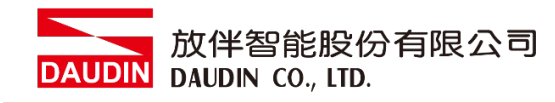

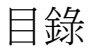

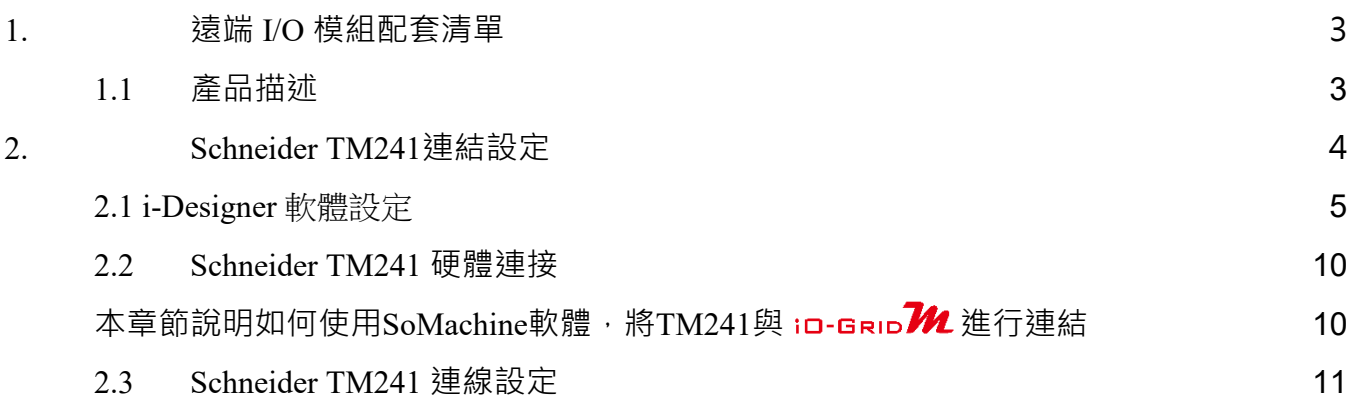

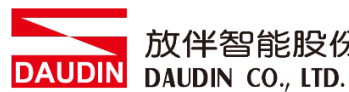

放伴智能股份有限公司

# <span id="page-2-0"></span>**1.**遠端 **I/O** 模組配套清單

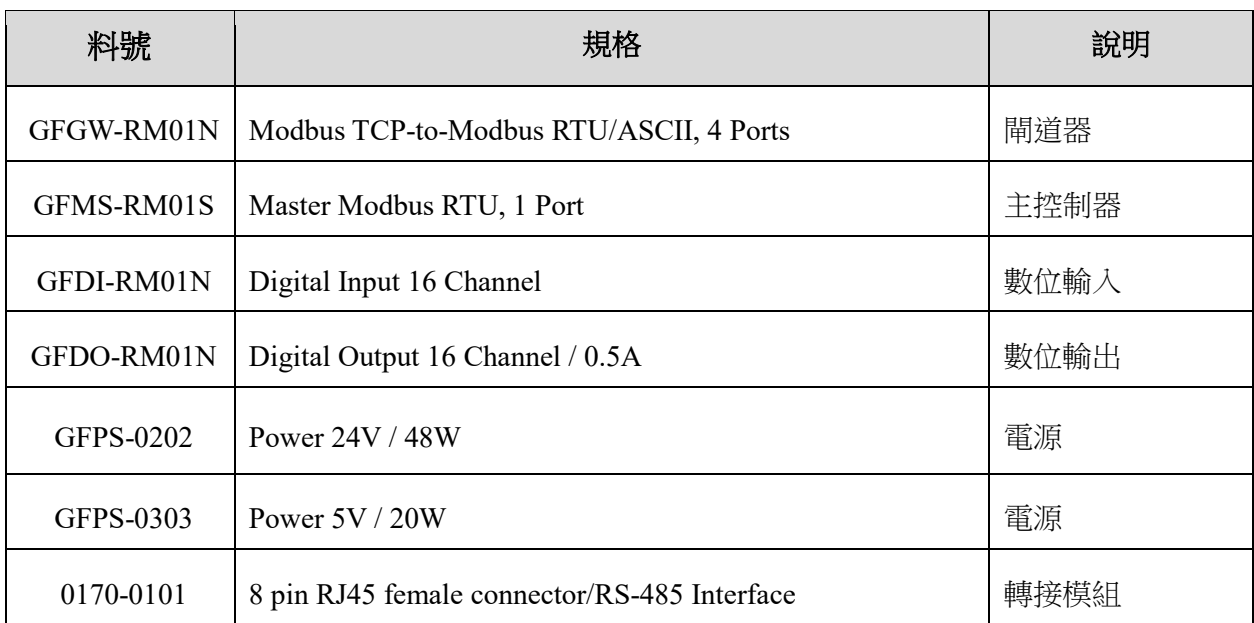

# <span id="page-2-1"></span>**1.1** 產品描述

- **I.** 轉接模組可將閘道器的 **RS485** 連接埠轉換成 **RJ45** 接口。
- **II.** 主控制器負責管理並組態配置 **I/O** 參數**…**等。
- **III.**電源模組以及轉接模組為遠端 **I/O** 標準品,使用者可自行選配。

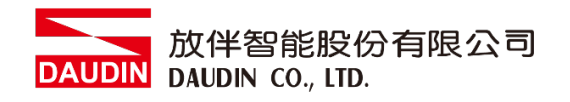

# <span id="page-3-0"></span>**2. Schneider TM241** 連結設定

本章節主要說明閘道器如何與Schneider TM241連接, in-GRID 14 詳細說明 請參考 iD-GRID 14系列產品手冊

放伴智能股份有限公司<br>DAUDIN DAUDIN CO., LTD.

# <span id="page-4-0"></span>**2.1 i-Designer** 軟體設定

**I.** 確認模組上電以及使用網路線連接閘道器模組

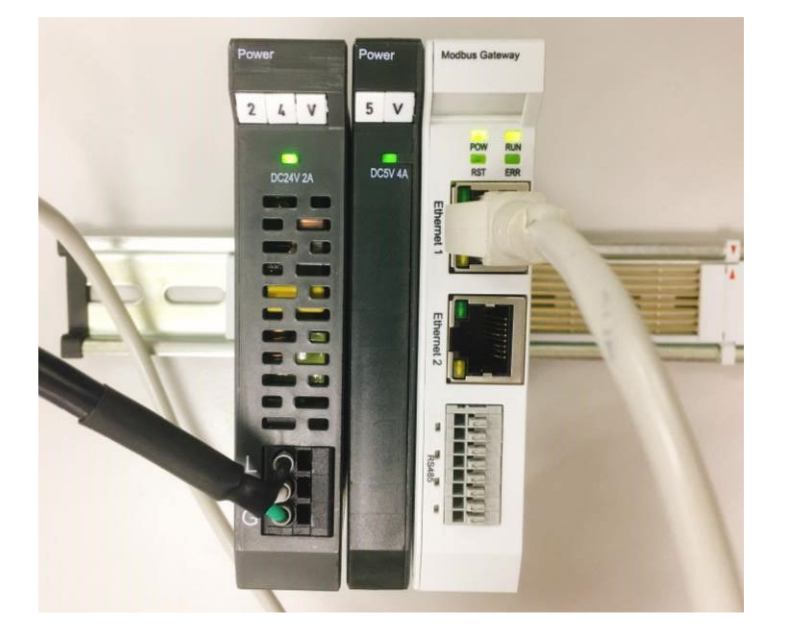

**II.** 點擊並開啟軟體

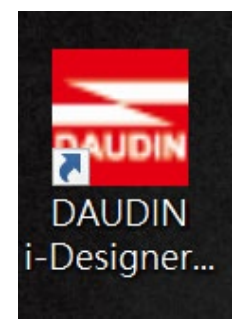

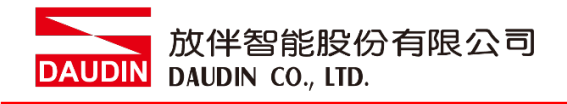

# **III.** 選擇 **M** 系列頁籤

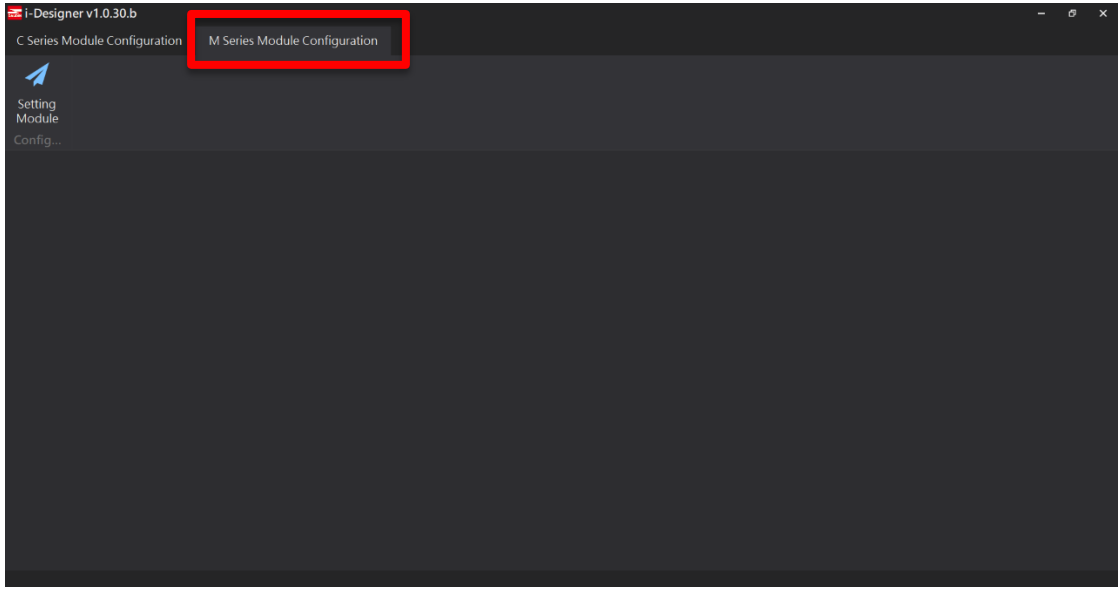

**IV.** 點擊設定模組圖示

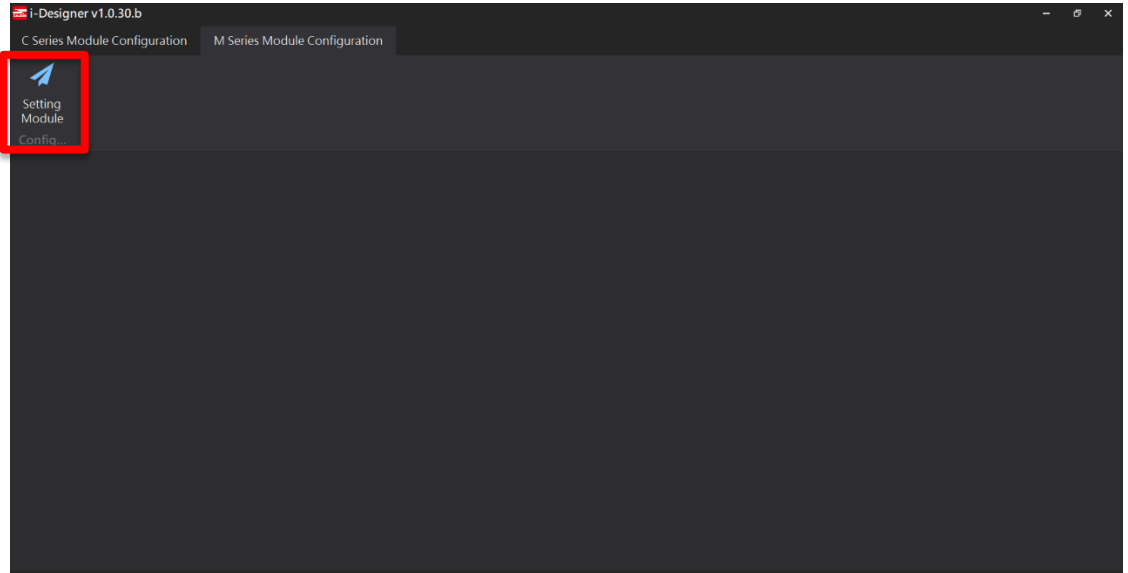

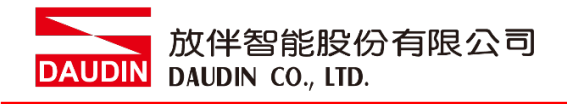

# **V.** 進入 **M** 系列設定頁面

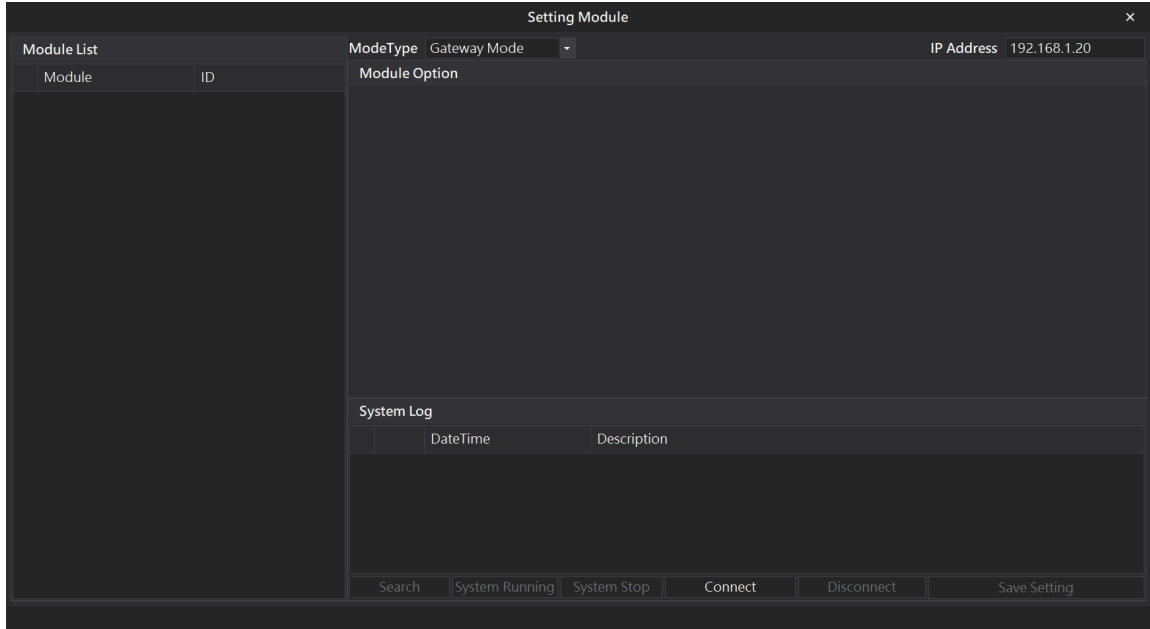

### **VI.** 根據連線模組選擇模式

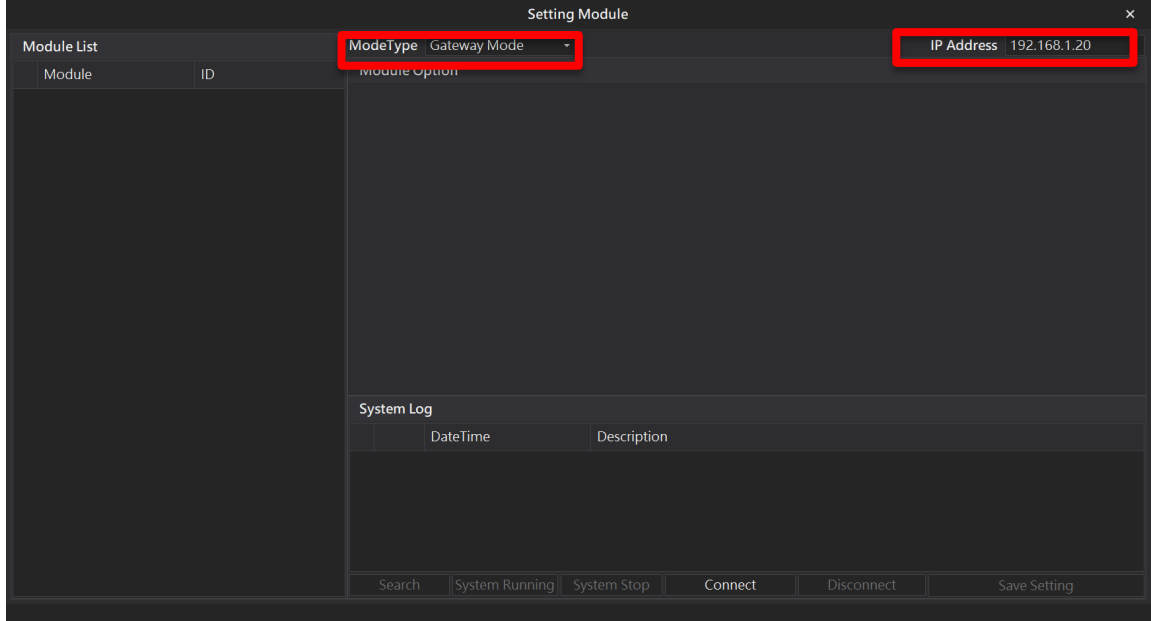

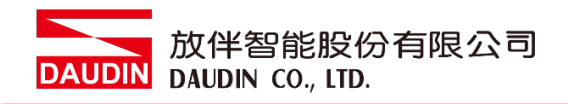

#### **VII.** 點擊**"**連線**"**

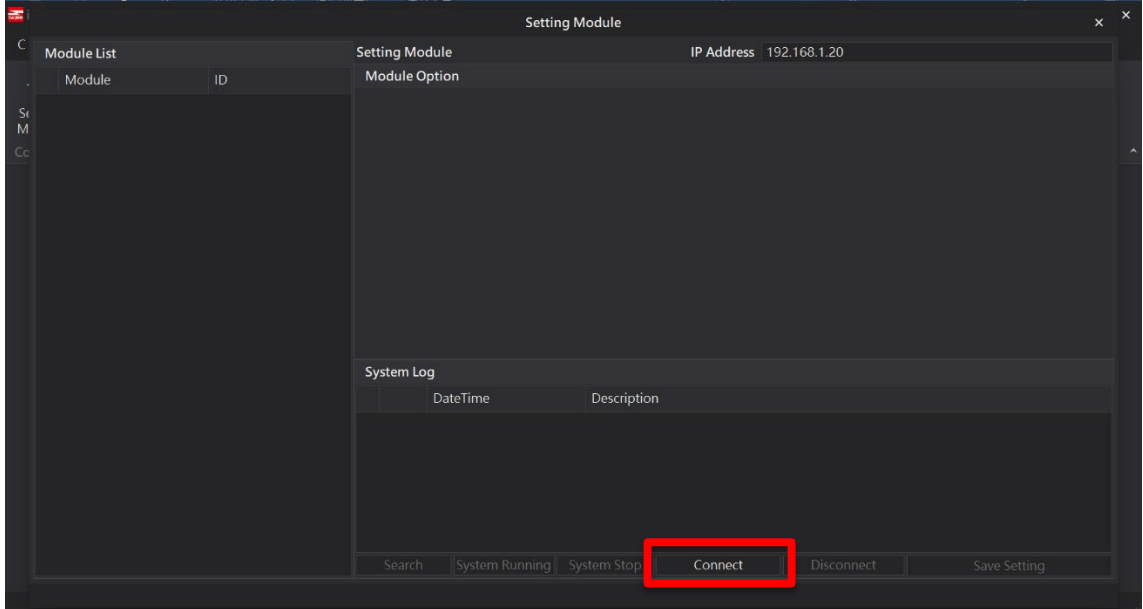

# **VIII.** 閘道器模組 **IP** 設定

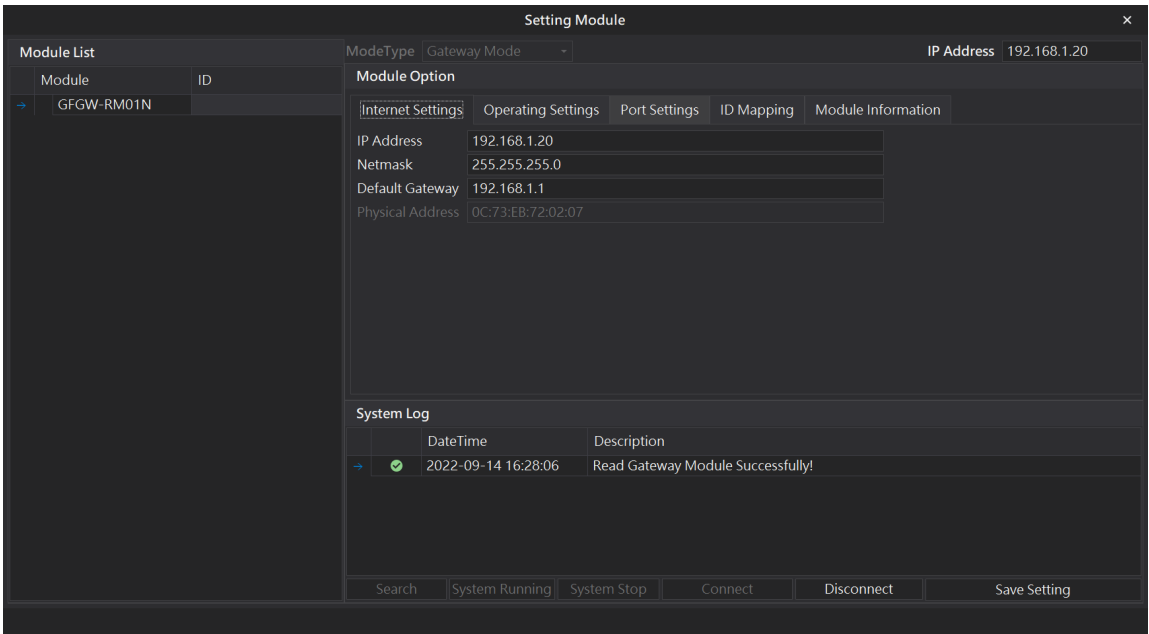

註: IP 地址需與 控制設備相同網域

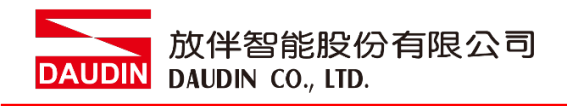

#### **X.** 閘道器操作模式

| ModeType Gateway Mode<br>IP Address   192.168.1.20<br>Module List<br>$\sim$ $\sim$ $\sim$<br><b>Module Option</b><br>Module<br>ID<br>GFGW-RM01N<br>Internet Settings   Operating Settings<br>Module Information<br>ID Mapping<br>Port Settings<br>$25 \div \text{ms}$<br>Channel 1 Mode Slave<br>- Timeout<br>$25 \div \text{ms}$<br>Channel 2 Mode Slave<br>- Timeout<br>$25 \div \text{ms}$<br>Channel 3 Mode Slave<br>- Timeout<br>$25 \div \text{ms}$<br>Channel 4 Mode Slave<br>- Timeout | <b>Setting Module</b> |  |            |  |  |  |  |  |  |
|----------------------------------------------------------------------------------------------------|-----------------------|--|------------|--|--|--|--|--|--|
|                                                                                                    |                       |  |            |  |  |  |  |  |  |
|                                                                                                    |                       |  |            |  |  |  |  |  |  |
|                                                                                                    |                       |  |            |  |  |  |  |  |  |
|                                                                                                    |                       |  |            |  |  |  |  |  |  |
|                                                                                                    |                       |  |            |  |  |  |  |  |  |
|                                                                                                    |                       |  |            |  |  |  |  |  |  |
|                                                                                                    |                       |  |            |  |  |  |  |  |  |
|                                                                                                    |                       |  | System Log |  |  |  |  |  |  |
| Description<br><b>DateTime</b>                                                                                                    |                       |  |            |  |  |  |  |  |  |
| 2022-09-14 16:28:06<br>Read Gateway Module Successfully!<br>$\bullet$                                                                                                    |                       |  |            |  |  |  |  |  |  |
| $\left\Vert \mathsf{System\,Running}\right\Vert \,\,$ System Stop $\,\,\left\Vert \,\right\Vert$<br><b>Disconnect</b><br>Save Setting<br>Search<br>Connect                                                                                                    |                       |  |            |  |  |  |  |  |  |
|                                                                                                    |                       |  |            |  |  |  |  |  |  |

註:設定 Group1 為 Slave, 閘道器使用第一組RS485

與主控制器 (GFMS-RM01N) 對接

<span id="page-9-0"></span>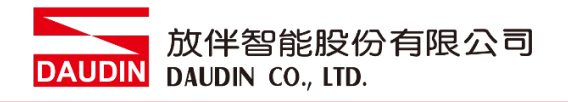

# <span id="page-9-1"></span>**2.2 Schneider TM241** 硬體連接

本章節說明如何使用SoMachine軟體,將TM241與 iD-GRID74 進行連結

**I. Modbus TCP**是透過**TM241**主機上的乙太網口,經由網路線連接至閘道器

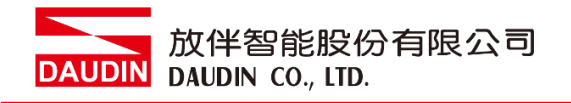

# <span id="page-10-0"></span>**2.3 Schneider TM241** 連線設定

# **I.** 開啟 **SoMachine** 從程式右方點選 **"**指令**"**

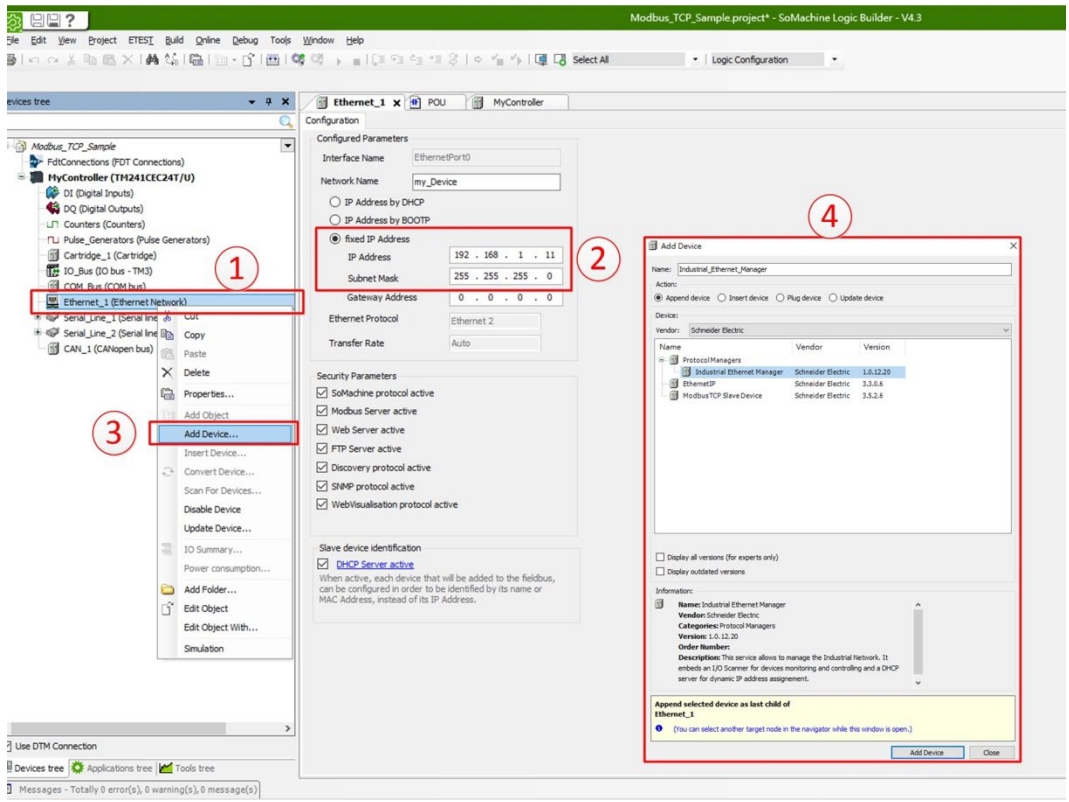

- 1. 點擊"Ethernet 1(EthernetNetwork)"
- 2. fixed IP Address 處設定控制器 IP Address、Subnet Mask
- 3. 右鍵"Ethernet 1(EthernetNetwork)"點擊"Add Device…"
- 4. 在"Protocol Managers"點擊新增"Industrial Ethernet Manager"

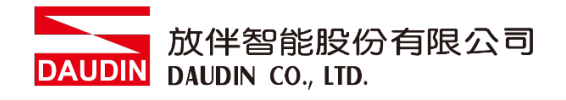

#### **II.** 新增裝置

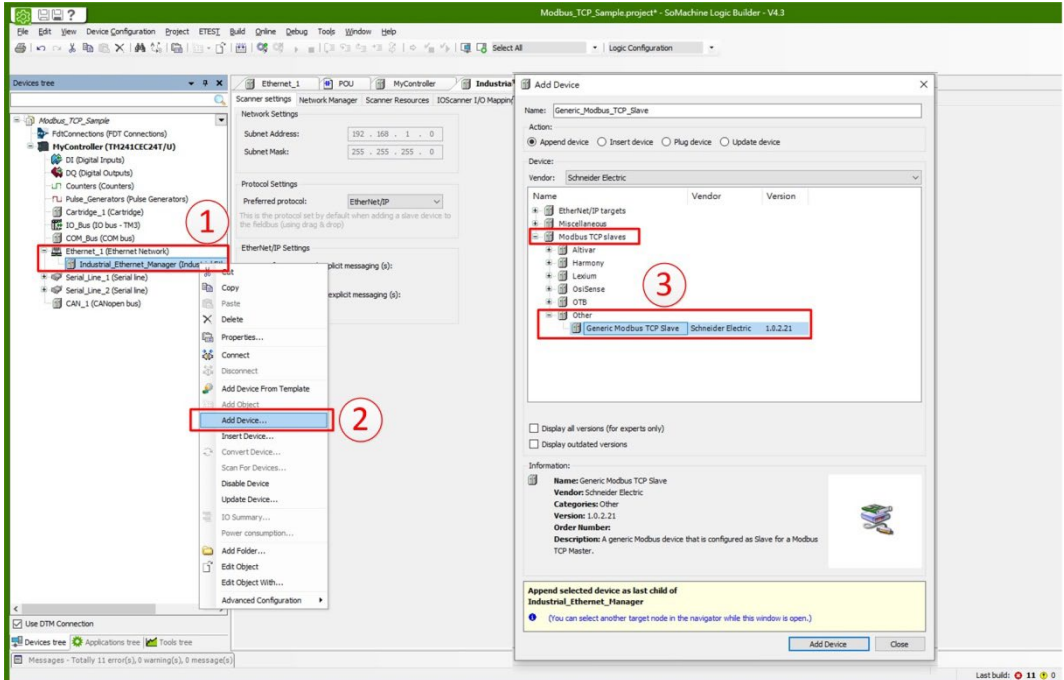

- 1. 右鍵 "Industrial Ethernet Manager"選取"Add Device…"
- 2. Modbus TCP Slaves中, 點擊新增 "Generic Modbus TCP Slave"

#### **III.**設定閘道器 **IP** 位址

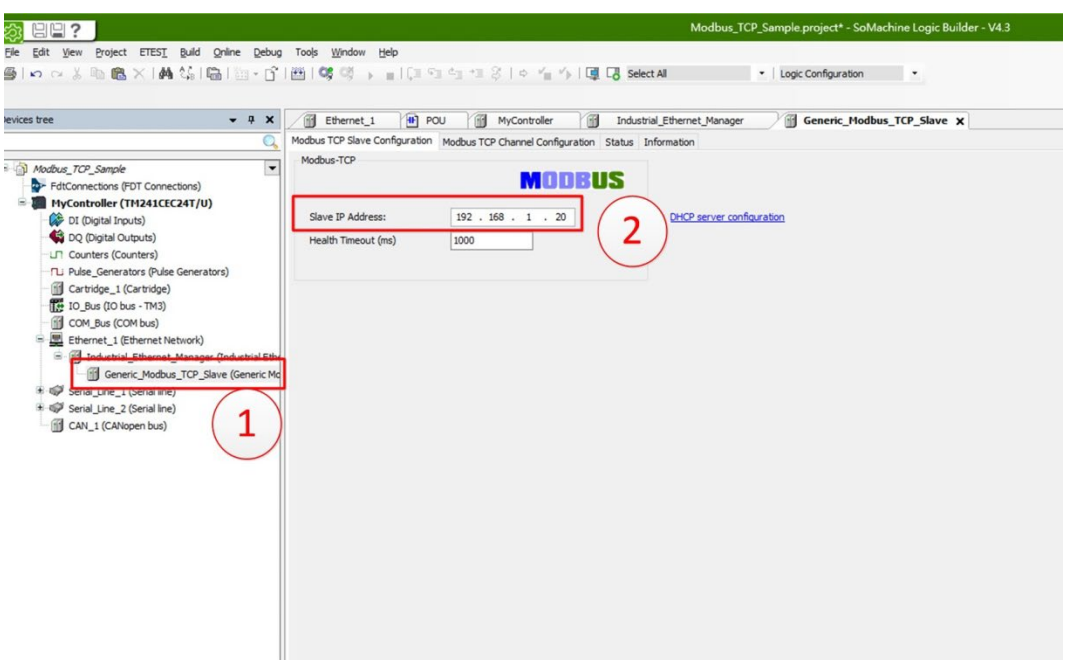

- 1. 選取"Generic Modbus TCP Slave",
- 2. 選取"Modbus TCP Slave Configuration", 在"Slave IP Address"設定閘道器 IP 位址

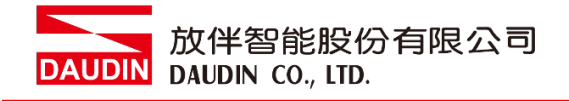

**IV.**讀取暫存器設定

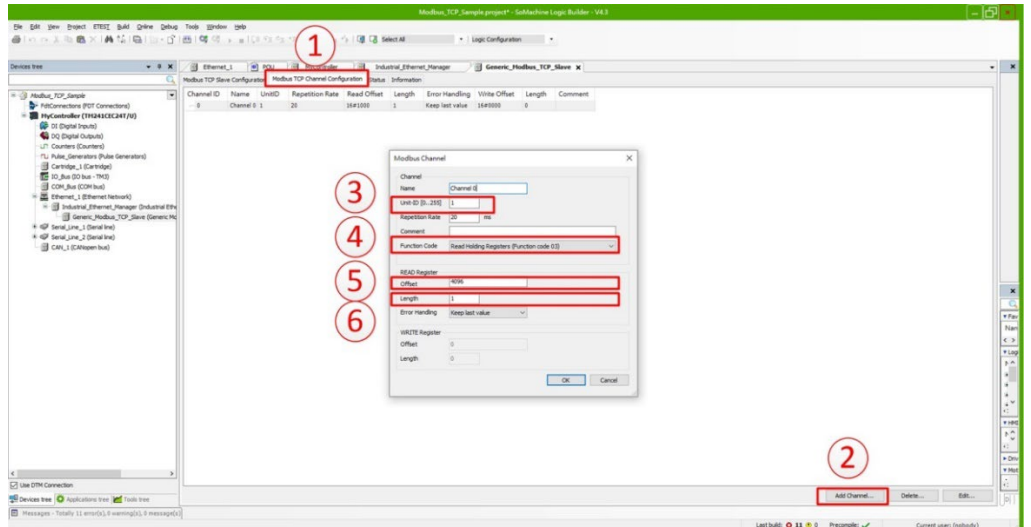

- 1. 選取"Modbus TCP Channel Configuration"
- 2. 選取"Add Channel…"
- 3. 在"Unit ID"中設定 Master ID
- 4. 在"Function Code"選取 03 讀取命令
- 5. 在"Offset"設定讀取暫存器位址為 4096
- 6. 在"Length"設定讀取數量
- **V.** 寫入暫存器設定

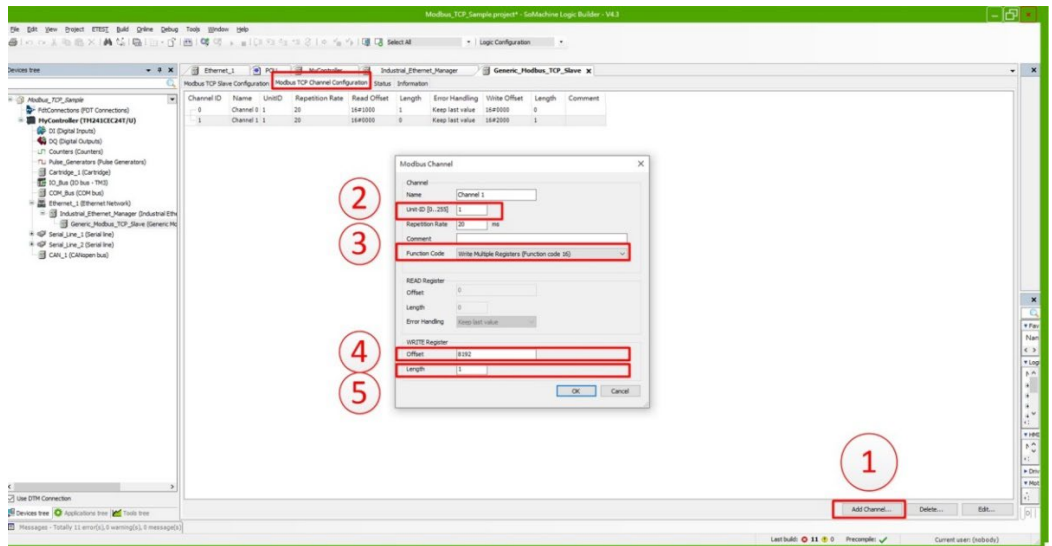

- 1. 選取"Add Channel…"
- 2. 在"Unit ID"中設定 Master ID"
- 3. 在"Function Code"選取 16 寫入命令
- 4. 在"Offset"設定寫入暫存器位址為 8192
- 5. 在"Length"設定寫入數量

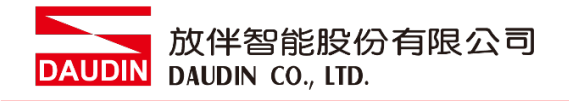

**VI.**指令位址配對

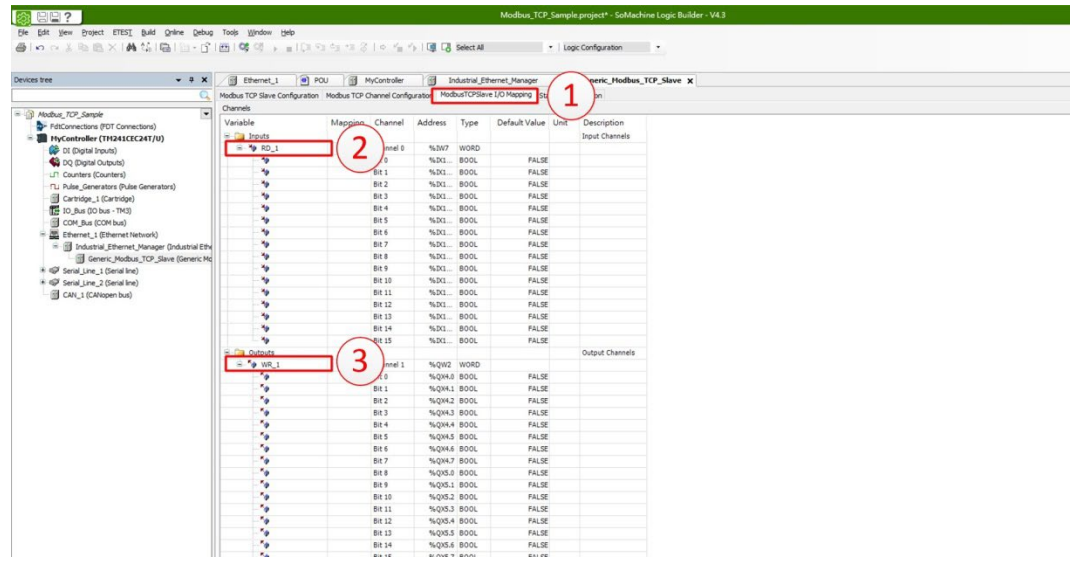

- 1. 選取"Modbus TCP Slave I/O Mapping"
- 2. 在"Input"中建立輸入 I/O 配對名稱
- 3. 在"Output"中建立輸出 I/O 配對名稱

備註:

- ※ io-GRIDИ第一組 GFDI-RM01N , 暫存器位址1000(HEX)轉成(DEC) 起始位址為 4096
- ※ in-GRID74 第一組 GFDO-RM01N ,暫存器位址2000(HEX)轉成(DEC) 起始位址為 8192

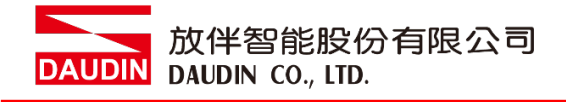

#### **VII.** 範例程式

以一組 GFDI-RM01N 以及一組 GFDO-RM01N 控制

當 DI 的第一個點收到訊號觸發時,DO 的第一個點輸出導通

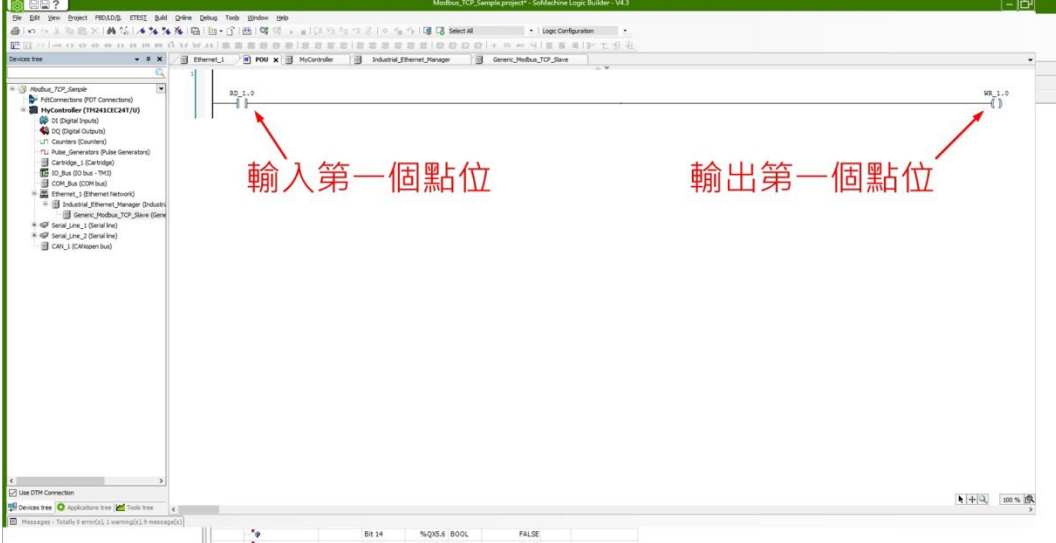